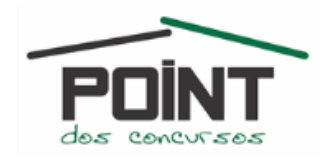

## **- WINDOWS 7 -**

**MP/PE – Técnico Ministerial / Área Administrativa – Maio/2012**

- **1. No MS Windows 7 é possível excluir um arquivo ou pasta permanentemente do disco rígido principal da máquina selecionando o arquivo com o botão:**
- *a) direito do mouse e clicando em Excluir.*
- *b) direito do mouse e o arrastando para a Lixeira.*
- *c) esquerdo do mouse e pressionando Shift+Delete.*
- *d) esquerdo do mouse e pressionando Delete.*
- *e) direito do mouse e clicando em Copiar.*
- **2. No MS Windows 7, ao se conectar um projetor ou monitor externo a um notebook, é possível estender ou duplicar a área de trabalho. Estas duas maneiras de configurar o que é exibido na tela do notebook e no projetor permitem, respectivamente, que:**
- *a) a área de trabalho apareça apenas no projetor ou que a mesma área de trabalho apareça nas duas telas.*
- *b) a área de trabalho apareça apenas na tela do notebook ou que a mesma área de trabalho apareça nas duas telas.*
- *c) a mesma área de trabalho apareça nas duas telas ou que a área de trabalho englobe as duas telas, permitindo que itens sejam arrastados entre elas.*
- *d) a área de trabalho englobe as duas telas, permitindo que itens sejam arrastados entre elas, ou que a mesma área de trabalho apareça nas duas telas.*
- e) *a área de trabalho apareça apenas na tela do notebook ou que a área de trabalho englobe as duas telas, permitindo que itens sejam arrastados entre elas.*

#### **TCE/SP – Auxiliar de Fiscalização Financeira – Fevereiro/2012**

- **3. No Windows 7, a Área de Trabalho Remota pode conectar dois computadores através de uma rede ou da Internet. Na tela de Configurações Remotas é possível configurar o modo de conexão na Área de Trabalho Remota. É INCORRETO afirmar que nessa tela de configuração existe a opção para**
- *a) permitir conexões somente de computadores que estejam executando a Área de Trabalho Remota com Autenticação no Nível da Rede.*
- *b) permitir conexões de computadores que estejam executando qualquer versão da Área de Trabalho Remota.*
- *c) restaurar configurações da Área de Trabalho Remota e configurações de segurança.*
- *d) não permitir conexões com este computador.*
- *e) selecionar Usuários.*
- **4. No Windows 7, ao fazer backup de arquivos usando o Backup do Windows, o usuário pode deixar que o Windows escolha o que será copiado em backup ou o próprio usuário pode selecionar as pastas e unidades individuais para fazer o backup. O Backup do Windows não irá fazer backup de alguns arquivos. No Windows 7, será feito backup dos arquivos**
- *a) temporários em unidades menores do que 1 GB.*
- *b) que estejam na Lixeira.*
- *c) de dados salvos nas bibliotecas, na área de trabalho e nas pastas padrão do Windows.*
- *d) armazenados em discos rígidos formatados com o sistema de arquivos FAT.*
- *e) de programas (arquivos que se definem como parte de um programa no Registro quando o programa é instalado).*

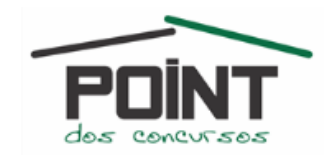

- **5. No Windows 7, domínios, grupos de trabalho e grupos base representam diferentes métodos de se organizar computadores em rede. A principal diferença entre eles é como os computadores e outros recursos da rede são gerenciados. Sobre grupos de trabalho nesse sistema operacional, considere:**
- **I.** *Todos os computadores estão no mesmo nível; nenhum computador tem controle sobre o outro.*
- **II.** *Cada computador possui um conjunto de contas de usuário. Para fazer logon em qualquer computador no grupo de trabalho, o usuário precisa possuir uma conta nesse computador.*
- **III.** *Um grupo de trabalho é protegido por senha de acesso.*

#### **Está correto o que se afirma em**

- *a) III, apenas.*
- *b) I, II e III.*
- *c) I e III, apenas.*
- *d) II e III, apenas.*
- *e) I e II, apenas.*

#### **6. Sobre domínios em Windows 7, é INCORRETO afirmar que**

- *a) os computadores podem estar em redes locais diferentes.*
- *b) ao possuir uma conta de usuário no domínio, é possível fazer logon em qualquer computador do domínio sem precisar ter uma conta nele.*
- *c) um domínio pode conter milhares de computadores.*
- *d) um domínio pode conter diversos clientes porém é restrito a apenas um servidor.*
- *e) os administradores de rede usam servidores para controlar a segurança e as permissões para todos os computadores do domínio.*

#### **TJ/PE – Analista Judiciário Área Judiciária e Administrativa – Janeiro/2012**

- **7. Utilidades tais como calendário, temperatura, relógio e medidor de cpu, entre outras, podem ficar fixamente presentes na área de trabalho do MS-Windows 7. Trata-se de**
- *a) painel de controle de serviços.*
- *b) serviços administrativos.*
- *c) gadgets.*
- *d) budgets.*
- *e) ícones da área de notificação.*

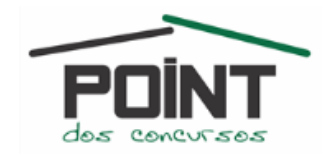

# *GABARITO COMENTADO*

#### **QUESTÃO 1 – (Letra C)**

*Para excluir qualquer objeto (arquivo ou pasta) definitivamente (sem que o mesmo vá para a lixeira do computador) basta utilizar a tecla SHIFT. Exemplo: SHIFT + DELETE ou SHIFT + Botão direito encima do objeto e depois utilizar a opção excluir, e etc...*

#### **QUESTÃO 2 – (Letra D)**

*Na opção Resolução da tela (botão direito numa área vazia da área de trabalho). É possível configurar para estender a área de trabalho ou duplicar a área de trabalho para o segundo monitor ou data show. DETALHE: é bom lembrar que através do atalho pode-se fazer isso também: Tecla Janelinha do Windows + P.*

### **QUESTÃO 3 – (Letra C)**

*Questão cavernosa essa heim??? Pra começo de conversa é até chato achar essa tal janela. Para abrir esta janela o usuário deve ir na janela SISTEMA que pode ser aberta pelo painel de controle e depois clicar em Alterar configurações no campo "Nome do computador, domínio e configuração de grupo de trabalho" depois ir na guia ROMETO, como mostrado abaixo:*

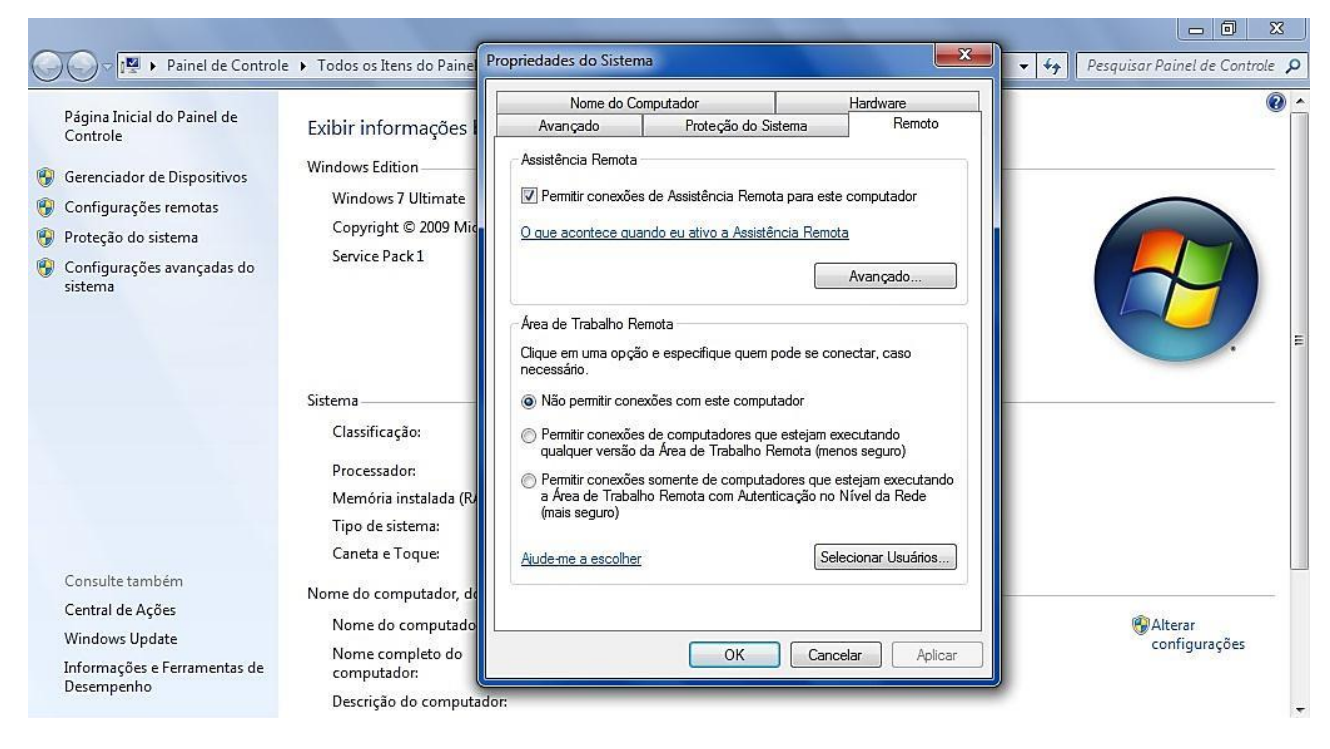

*O que a questão pergunta, são as opções que podemos encontrar nessa janela. Diga aí??? Loucura, loucura heim???*

### **QUESTÃO 4 – (Letra C)**

*O Software de backup do Windows 7 faz o backup de dados de usuário nas bibliotecas, da área de trabalho e das pastas do Windows.*

## **QUESTÃO 5 – (Letra C)**

*Não tem o que comentar.* 

### **QUESTÃO 6 – (Letra C)**

*Em um domínio:*

*Um ou mais computadores são servidores. Os administradores de rede usam servidores para controlar a segurança e as permissões para todos os computadores do domínio. Isso facilita as alterações, que são feitas automaticamente em todos os computadores. Os usuários do domínio precisam fornecer uma senha ou outras credenciais todas as vezes que acessarem o domínio.*

*Se você possuir uma conta de usuário no domínio, poderá fazer logon em qualquer computador do domínio sem precisar ter uma conta nele.*

*É provável que você só possa fazer alterações limitadas nas configurações de um computador porque os administradores de rede querem sempre garantir a consistência entre os computadores.*

POINT DOS CONCURSOS – O POINT de todo Concurseiro | (84) 3082-1006 | www.pointdosconcursos.com.br | 3

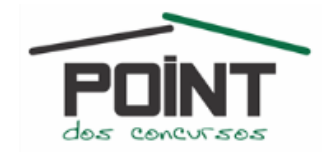

*Pode haver milhares de computadores em um domínio e os computadores podem estar em redes locais diferentes.*

## **QUESTÃO 7 – (Letra C)**

*Gadgets são ferramentas utilizadas no Windows 7. Alguns acham frescuras outros acham interessante, eu particularmente acho legal. Observe a imagem abaixo para entender o que são os gadgets:*

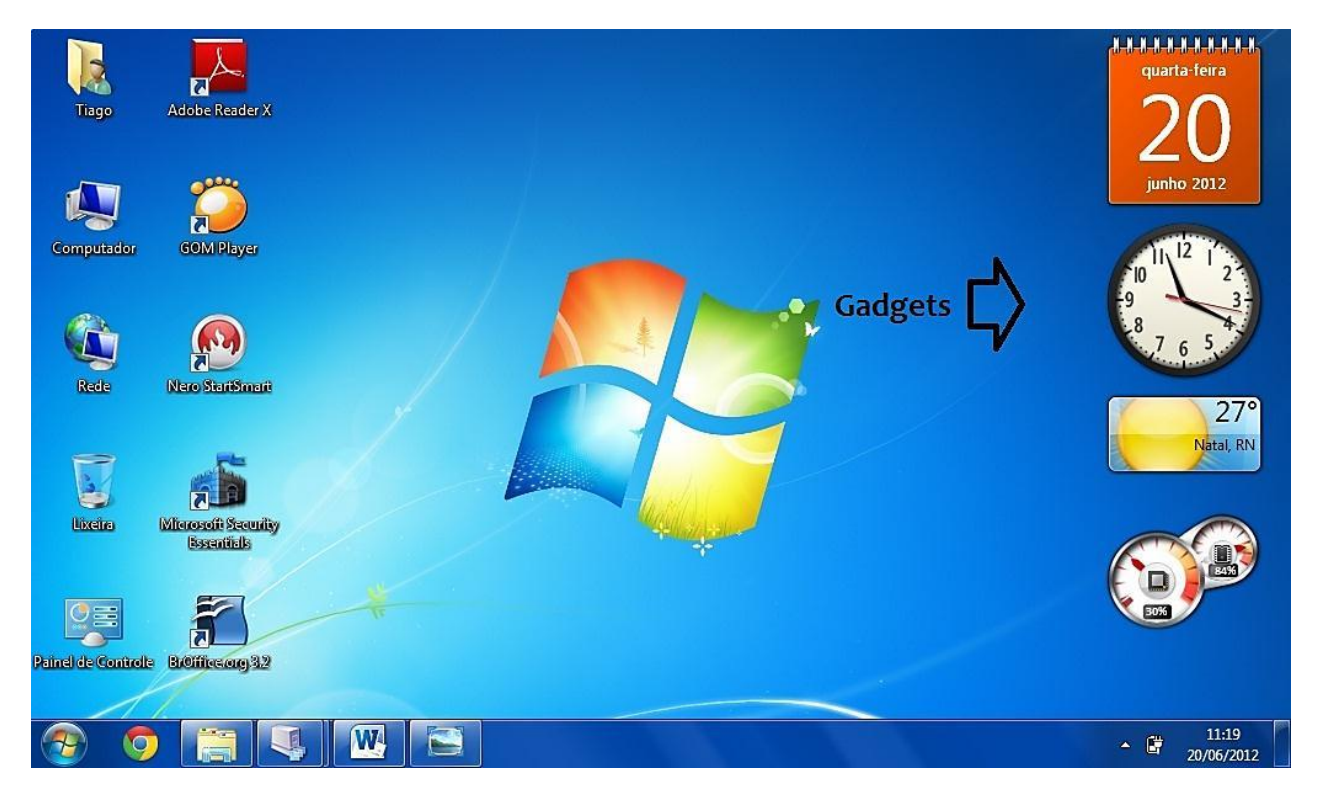

*" Saiba bem do caminho na largada*

*E não vá se perder com tanta estrada*

*Não se pode esquecer do objetivo*

*Não há laço maior que o afetivo*

*Nem amparo melhor que a madrugada "*

*(Trecho da música BOA HORA de Alessandra Leão)*

### **Onde me achar???**

**Site:** [www.professortiago.com.br](http://www.professortiago.com.br/) **E-mail:** [tiagomelo@hotmail.com.br](mailto:tiagomelo@hotmail.com.br) **Facebook:** Tiago Dantas (Tiago de Melo Dantas) **FAN PAGE:**  [www.facebook.com.br/professortiagodemelo](http://www.facebook.com.br/professortiagodemelo)